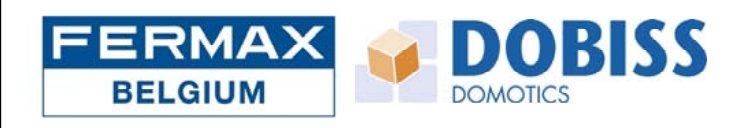

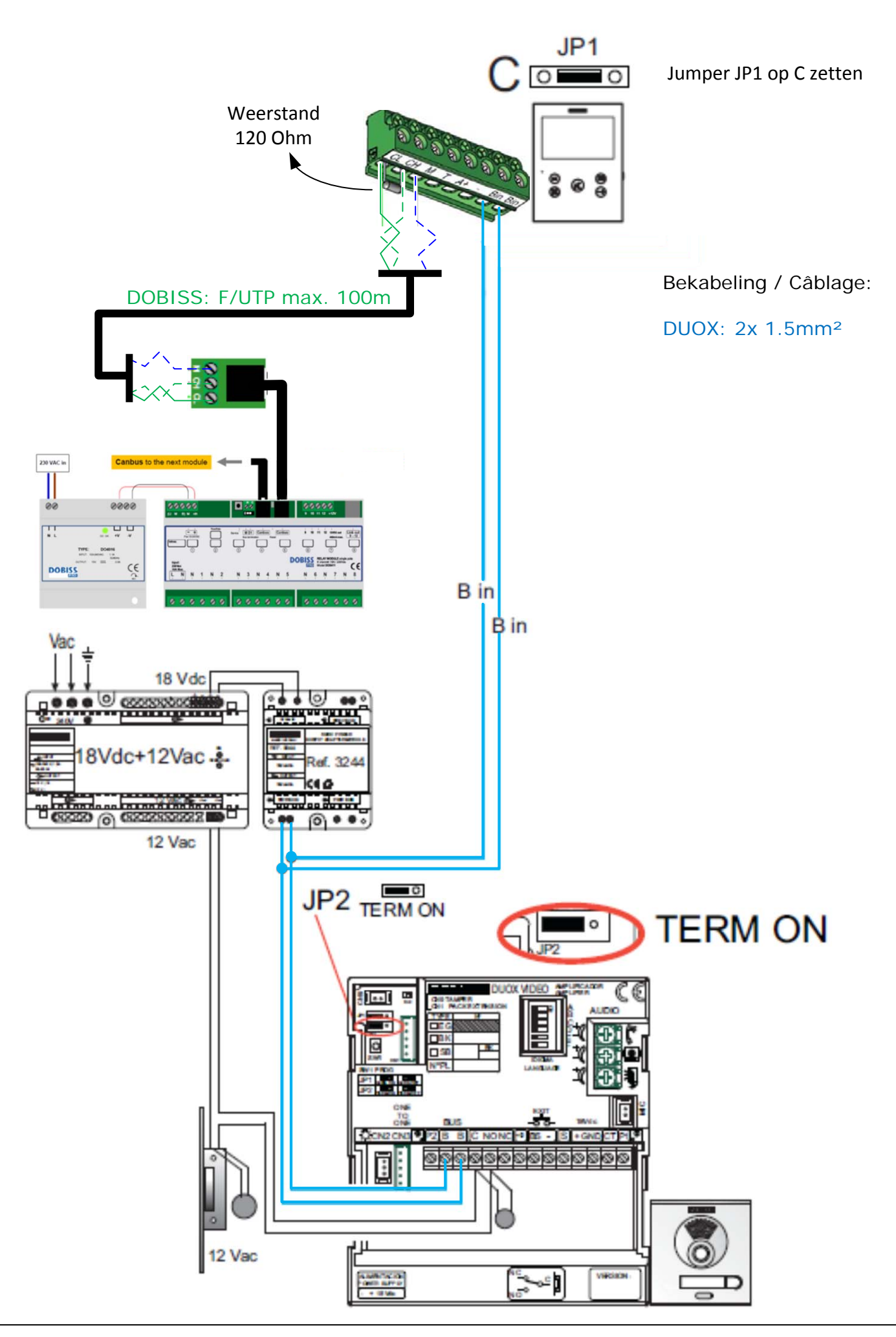

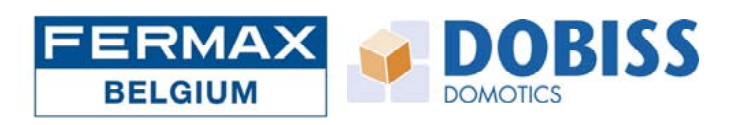

## PROGRAMMATIE VAN DE KIT:

De buitenpost:

- ‐ Druk 3x kort na elkaar op de drukknop SW1 (bovenaan rechts op de module).
- ‐ De module zal 2x een biep geven (MODE MASTER)
- ‐ Vanaf nu kan je monitor programmeren.

Eerste programmatie van de VEO XS monitor:

- ‐ Bij het aansluiten en opzetten van de spanning zal de blauwe led van de monitor knipperen.
- Druk op de menu knop (1), onderstaand scherm zal weergegeven worden.

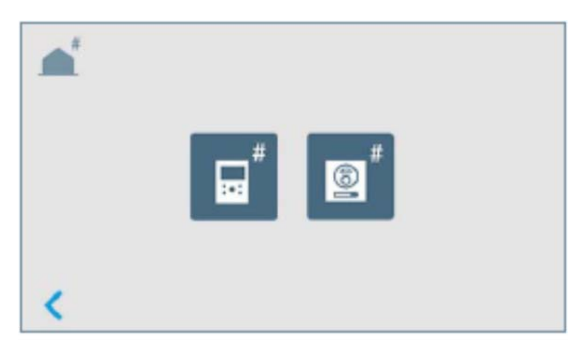

- ‐ Druk hierbij op het symbool van de monitor
- ‐ Onderstaand scherm zal weergegeven worden.
- ‐ Geef de nummer voor de monitor in. Bij een belpaneel met één belknop is dit nummer 000001 (zoals in het voorbeeld
- ‐ Druk daarna op het groene vinkje.

З 5 6 N° 000001 8 9  $\overline{\mathbf{x}}$ 0

Importeren van het DOBISS project.

- Druk op de menu knop ( $\blacksquare$ ) of druk op het zwarte scherm "Stand By", onderstaand scherm zal weergegeven worden.

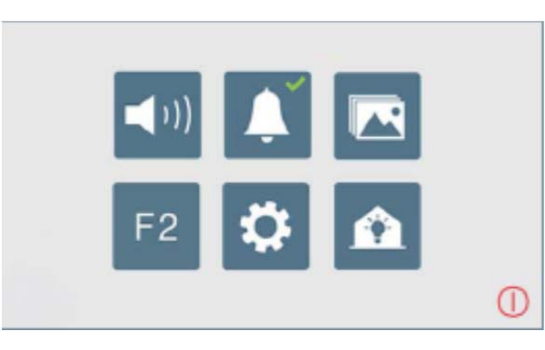

- ‐ Druk hierbij op het symbool van het huisje ‐ Het Dobiss project zal ingeladen worden
- ‐ Volg vanaf hier de handleiding van Dobiss.

OPGELET !! Firmware versies Dobiss

‐ PRO modules (relais, dimmer, enz..) minimum versie 20 (Ambiance Pro) ‐ MAX200 minimum versie 10 (Evolution Pro)

Voor alle andere instellingen van de monitor dien je de handleiding van de monitor te consulteren.